# Example for image denoising using wavelets

This Mathematica notebook uses a package for discrete wavelet transforms by P. van Fleet with examples taken from his book Discrete Wavelet Transforms

#### << DiscreteWavelets'DiscreteWavelets'

SetDelayed::write: Tag Entropy in Entropy[v\_] is Protected. >>

The images provided by the book

 $In[49]$ :=

 $In[48]$ :=

### $ImageList[]$

The base directory for the images is /Users/strehl/Library/Mathematica and the images courtesy of Dr. Radka Turcajova.

The naming convention for the thumbnail image is to add a \_small to the name. For example, the thumbnail image for benches.png is benches\_small.png.

The number in parentheses represents the dimensions and max iterations for the thumbnail image.

Out[49]//TableForm=

| File Name     | Type  | Rows      | Columns   | Max Iterations |
|---------------|-------|-----------|-----------|----------------|
| benches.png   | Gray  | 512(160)  | 768(240)  | 8(4)           |
| car.png       | Gray  | 512(160)  | 768(240)  | 8(4)           |
| chairs.png    | Gray  | 512(160)  | 768(240)  | 8(4)           |
| chess.png     | Gray  | 768(240)  | 512(160)  | 8(4)           |
| church.png    | Gray  | 768(240)  | 512(160)  | 8(4)           |
| clown.png     | Gray  | 768(240)  | 512(160)  | 8(4)           |
| dog.png       | Gray  | 512(160)  | 768 (240) | 8(4)           |
| dome.png      | Gray  | 768(240)  | 512(160)  | 8(4)           |
| heads.png     | Gray  | 768(240)  | 512(160)  | 8(4)           |
| landscape.png | Gray  | 512(160)  | 768(240)  | 8(4)           |
| pigeon.png    | Gray  | 512(160)  | 768(240)  | 8(4)           |
| road.png      | Gray  | 512(160)  | 768(240)  | 8(4)           |
| sol.png       | Gray  | 512(160)  | 768(240)  | 8(4)           |
| surfer.png    | Gray  | 512(160)  | 768(240)  | 8(4)           |
| tower.png     | Gray  | 768(240)  | 512(160)  | 8(4)           |
| train.png     | Gray  | 512(160)  | 768(240)  | 8(4)           |
| tram.png      | Gray  | 512(160)  | 768(240)  | 8(4)           |
| yucca.png     | Gray  | 768(240)  | 512(160)  | 8(4)           |
|               |       |           |           |                |
| bridge.png    | Color | 512(160)  | 768(240)  | 8(4)           |
| building.png  | Color | 786 (240) | 512(160)  | 8(4)           |
| cups.png      | Color | 512(160)  | 768(240)  | 8(4)           |
| facade.png    | Color | 512(160)  | 768(240)  | 8(4)           |
| fish.png      | Color | 512(160)  | 768(240)  | 8(4)           |
| goats.png     | Color | 512(160)  | 768(240)  | 8(4)           |
| legos.png     | Color | 786 (240) | 512(160)  | 8(4)           |
| telescope.png | Color | 786(240)  | 512(160)  | 8(4)           |
| waves.png     | Color | 786 (240) | 512(160)  | 8(4)           |
|               |       |           |           |                |

 $In[50]$ :=

 $path =$ 

"~/Library/Mathematica/Applications/DiscreteWavelets/Images/GrayScale/"

Out[50]=

~/Library/Mathematica/Applications/DiscreteWavelets/Images/GrayScale/

# An example image taken from the book

```
ln[51] =
```

```
A = ImageRead[ToString[path \Leftrightarrow "landscale.png"]];p = ImagePlot[A, PlotLabel \rightarrow "Original image"];
Show [p, ImageSize \rightarrow Full]
```
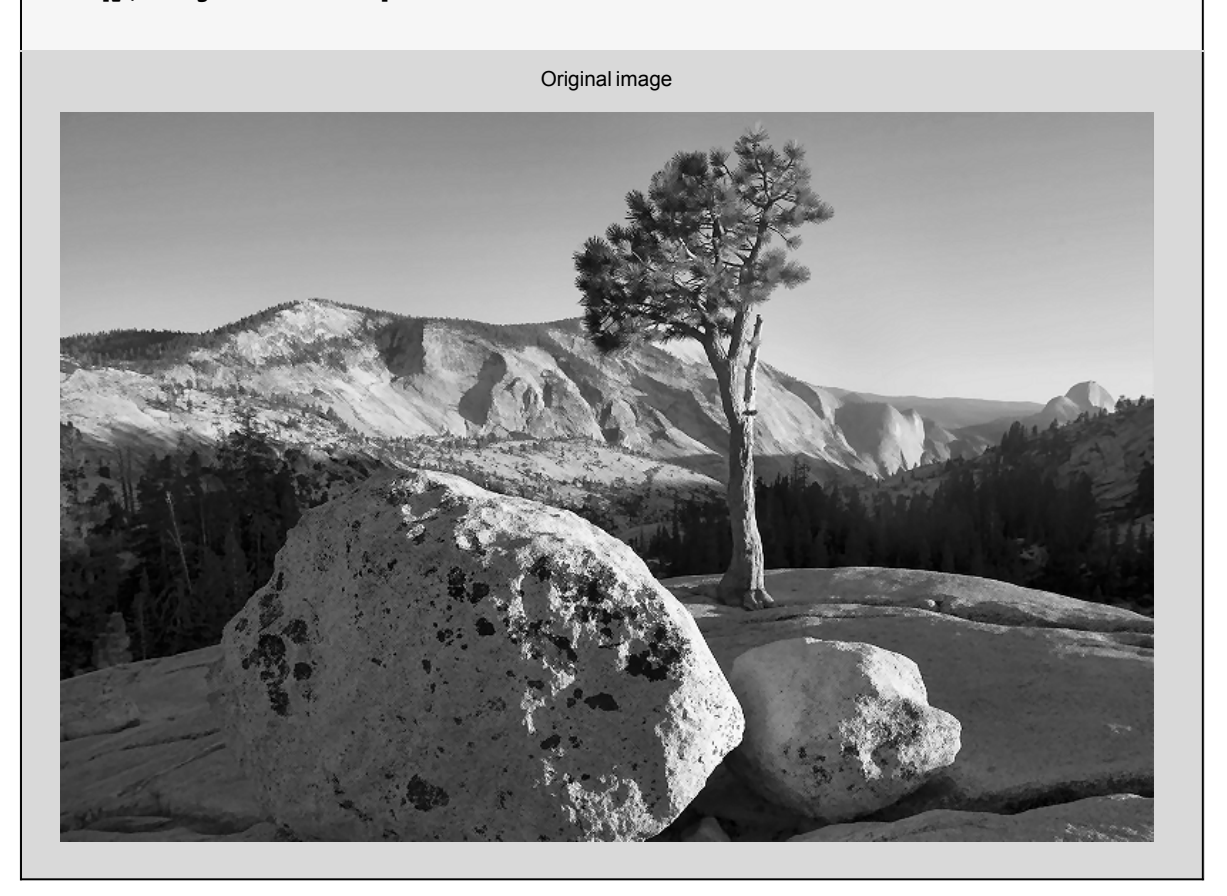

The image and its one- and two-level wavelet transforms using the D12 wavelet

 $ln[54]$ :=

Out[53]=

```
p0 = ImagePlot[A, PlotLabel -> "Original image"];
h =Daub[12];
B1 = WT2D1[N[A], N[h]];p1 = WaveletDensityPlot[B1, PlotLabel -> "WT--one Phase"];
B2 = WT2D[N[A], N[h], NumIterations \rightarrow 2];p2 = WaveletDensityPlot[B2, PlotLabel -> "WT--two Phases"];
```
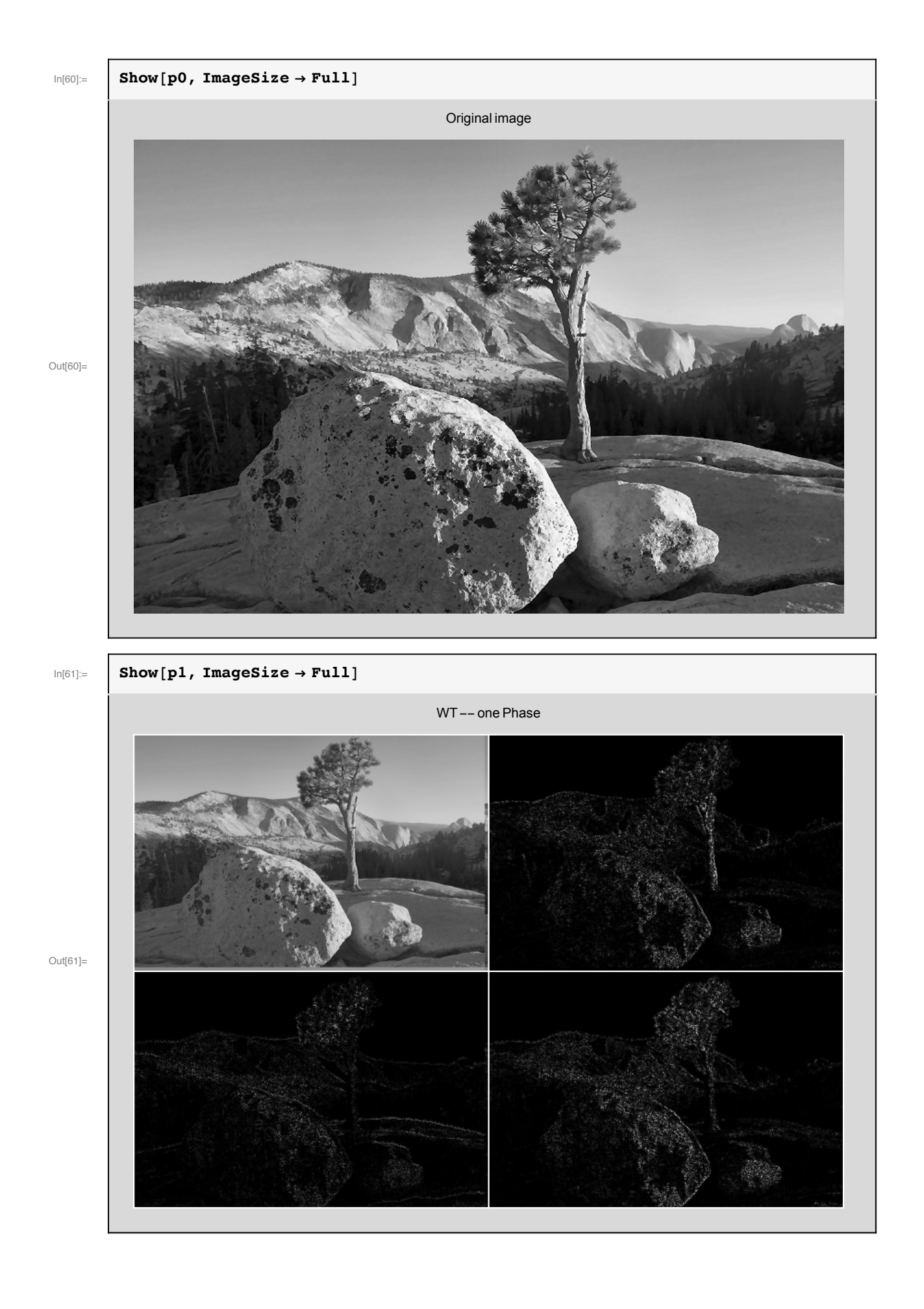

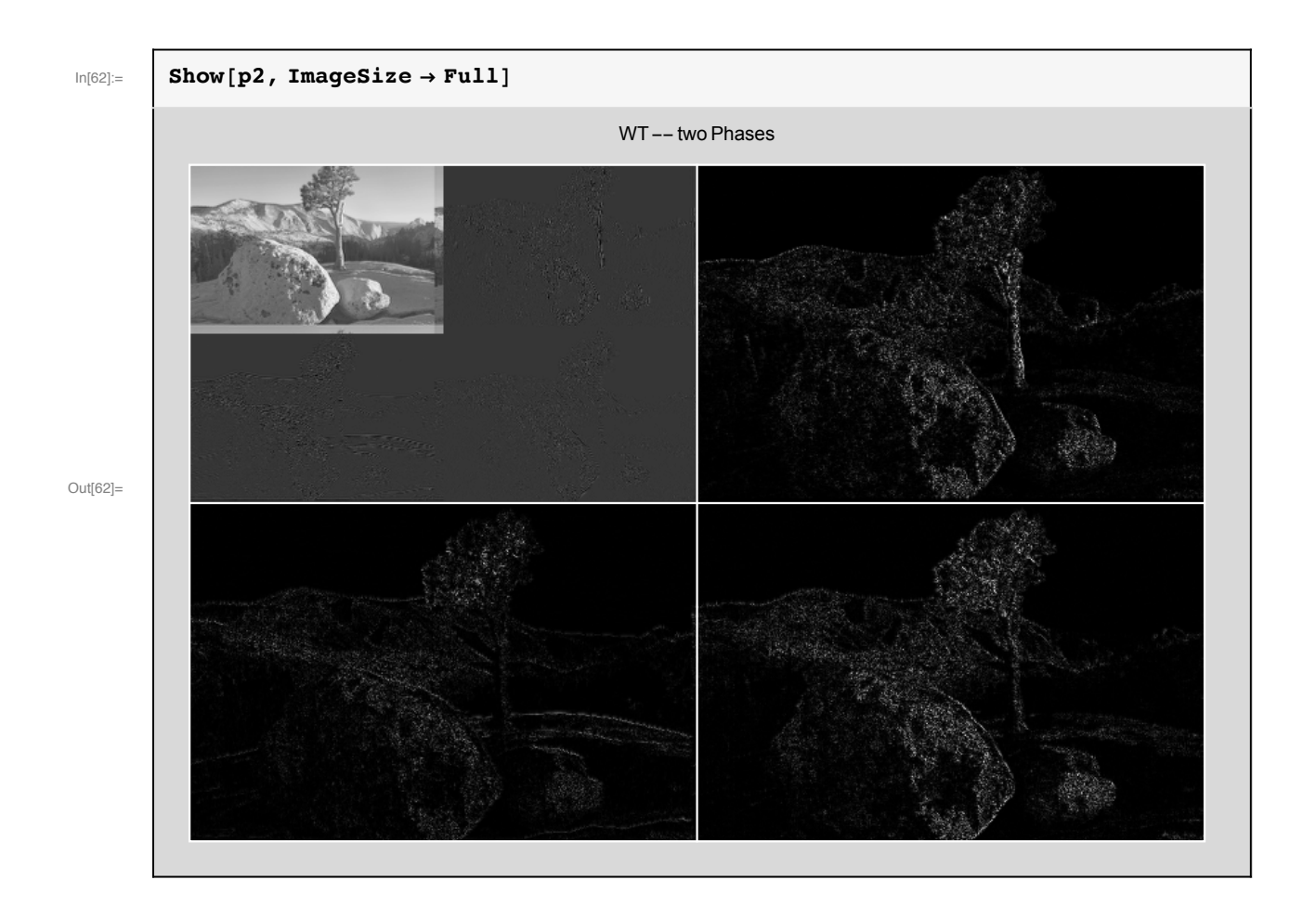

## A noised version of the image

 $ln[63] =$ 

```
\{rows, \text{cols}\} = Dimensions [A];
nd = NormalDistribution[0., 1.];
SeedRandom[];
noise = Partition[Table[Random[nd], {k, 1, rows * cols}], cols];sigma = 15.;
B = A + sigma * noise;p3 = ImagePlot[B, PlotLabel \rightarrow "Noise d image");Show [p3, ImageSize \rightarrow Full]
```
Noised image

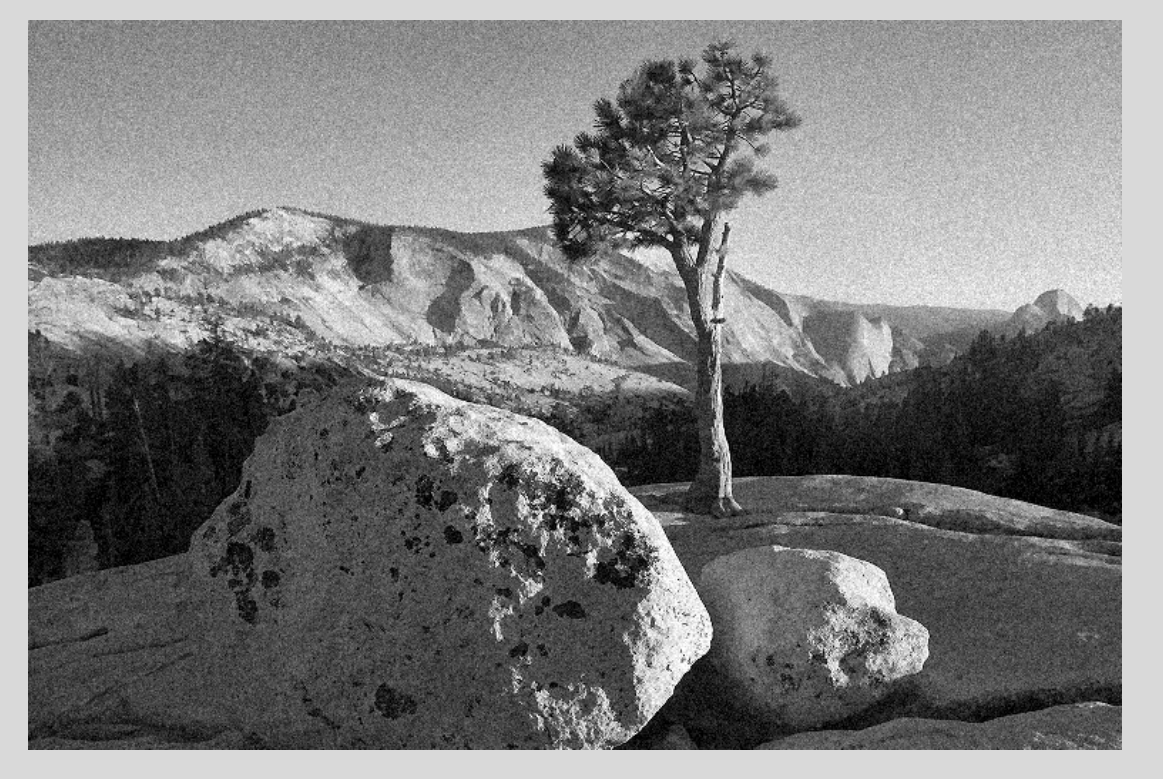

Out[70]=

## Denoising using D12

Estimating the noise level using the D12 wavelet

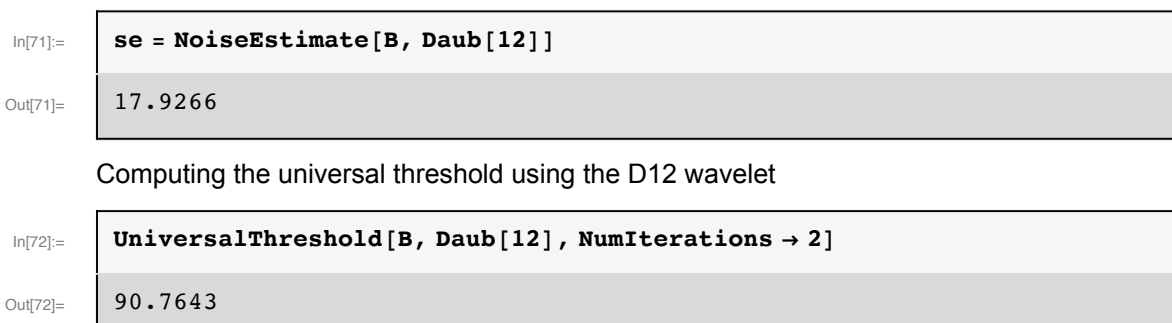

Computing Donoho's SURE value for the threshold parameter using D12

```
wt = WT2D[B, Daub[12], NumIterations \rightarrow 1];
wtlist = WaveletMatrixToList[wt, NumIterations \rightarrow 1];
vertical = Flatten [wtlist[ [2, 1]] / se];
horizontal = Flatten [wtlist[[2, 2]] / se];
diagonal = Flatten [whlist[[2, 3]] / se];
\lambda = Map[DonohoSure, {horizontal, vertical, diagonal}]
```
Out[77]=

 $ln[73]$ :=

 ${1.40967, 1.48557, 1.44644}$ 

Denoising using the universal Threhold

 $ln[78] =$ 

```
its = 4;univ = UniversalThreshold[B, N[Daub[12]], NumIterations \rightarrow its];
Visu = WaveletShrinkage[B, N[Daub[12]], univ, NumIterations \rightarrow its];
p4 = ImagePlot[Visu, PlotLabel \rightarrow "Denoised image using VisuShrink"];
Show [p4, ImageSize \rightarrow Full]
```
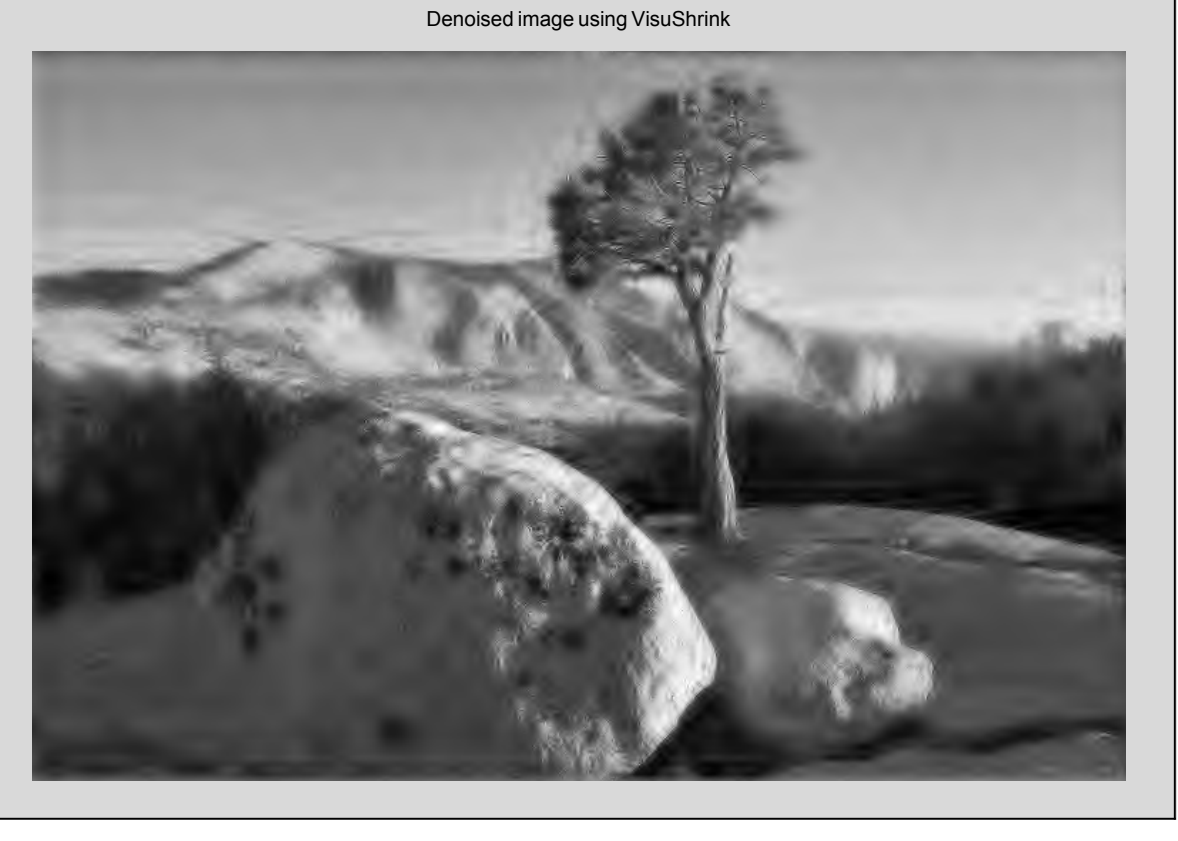

 $Out[82]=$ 

Denoising using the SURE method

 $In [83] :=$ 

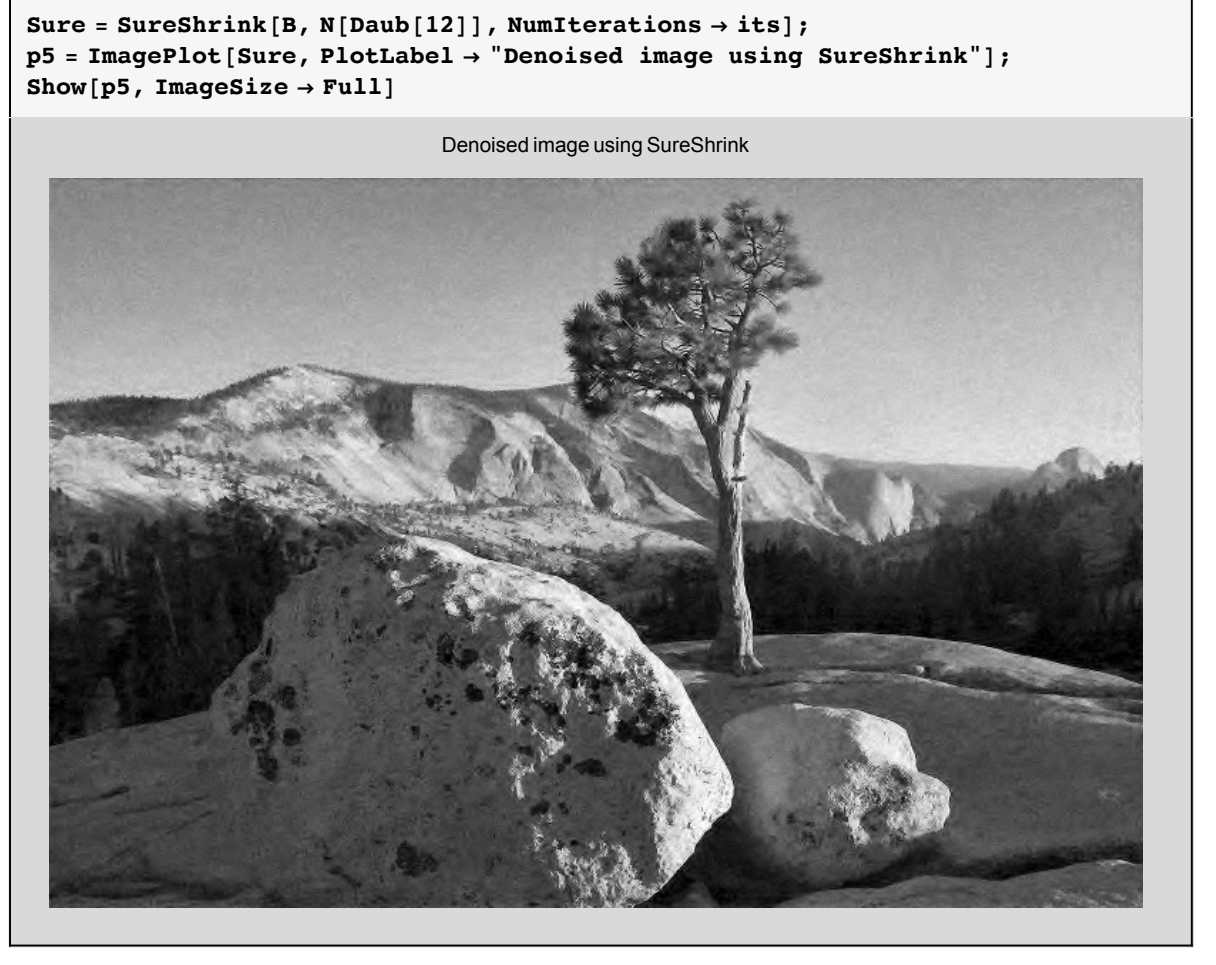

Out[85]=

Comparing the results

#### | denoising-2.nb

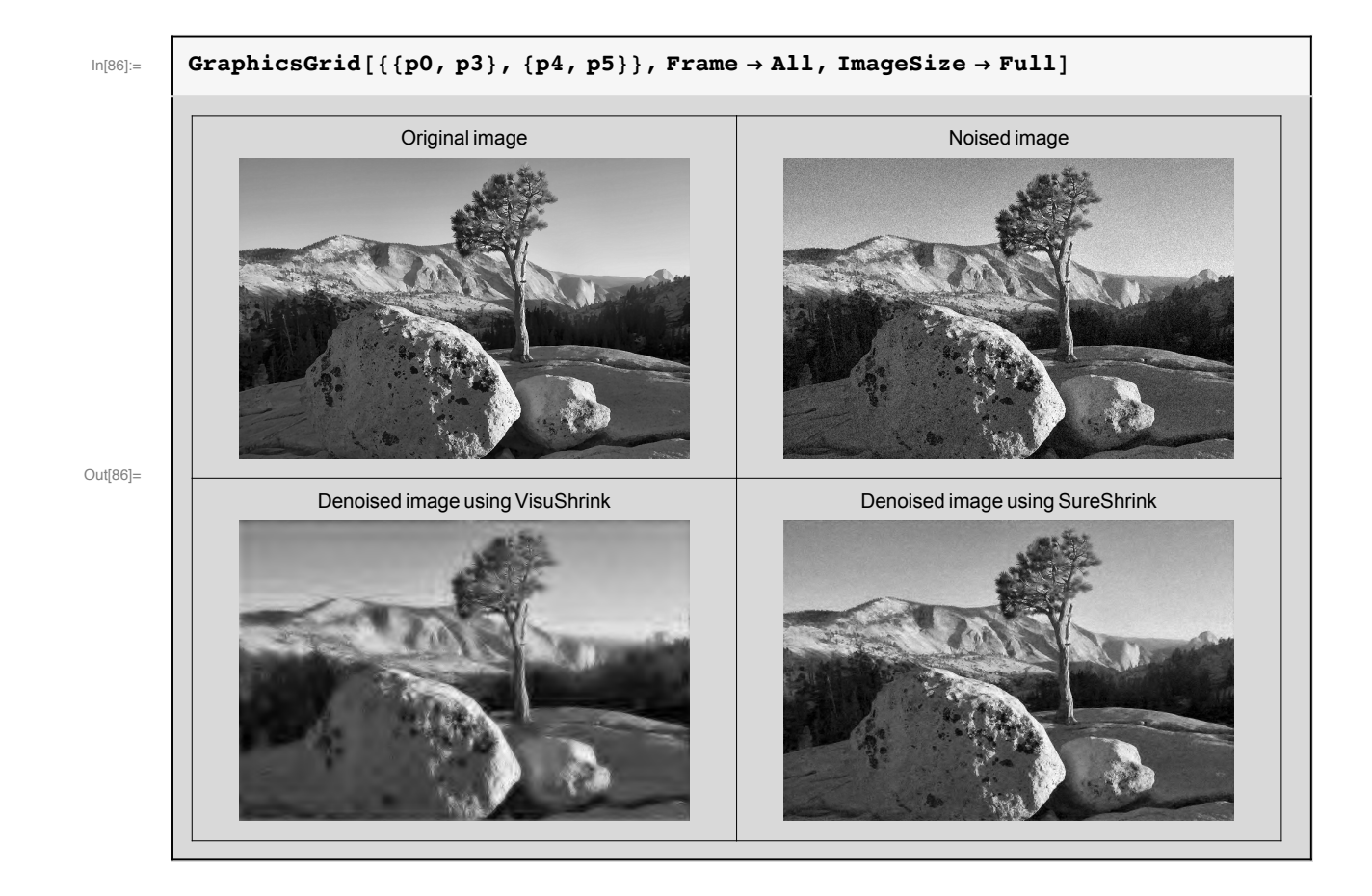